**The object to mirror**<br>**The mod.mirror\_object** er\_ob.<br>
irror\_mod.mirror\_object<br>
Peration "Peration = "MIRROR\_x"; **Exercision**<br> **Exercise A** = True<br> **Exercise A** = True<br> **Exercise A** = True **Example 1**<br> **Example 1**<br> **Contained Alse 2**<br> **Contained Alse 2**<br> **Contained Alse 2**<br> **Contained Alse 2**<br> **Contained Alse 2**<br> **Contained Alse 2 Department of Langle School Section**<br> **Peration** == "MIRROR Y"<br> **Prop\_mod.use x Experience = "MIRROR Y"**<br>**IFFOR\_mod.use\_x** = False<br>**IFFOR\_mod.use**\_v = False The Libr\_mod.use\_x = False<br>IFror\_mod.use\_y = True<br>IFror\_mod.use\_x = True **Solution**<br> **Solution**<br> **Solution**<br> **Solution**<br> **Solution**<br> **Solution**<br> **Solution**<br> **Solution**  $\begin{array}{rcl} \textbf{Operation} & = & \textbf{False} \\ \textbf{Operation} & = & \text{MIRROR}_Z^* \\ \end{array}$  $\text{Trror}\_\text{mod-use\_x} = \text{False}$ **IFFOR mod.use\_** $y = False$ <br>IFFOR mod.use\_ $y = False$  $\text{Trror_modeluse y = False}$ 

**Election** at the end -add Ob. select=1 ler\_ob.select=1 **Intext.scene.objects.active**  $"Selected" + str(modifie")$  $\|$ irror ob.select = 0 bpy.context.selected\_ob ta.objects[one.name].sel

Int("please select exactly

OPERATOR CLASSES

vpes.operator): wpes.operator):<br>X mirror to the selected and the selected and selected and selected and selected and selected and selected and *x* mirror to the server<br>ect.mirror\_mirror\_x"  $\frac{1}{2}$  ror  $X^2$  $ext)$ :<br> $ext)$ :  $ext$  object is not

 $\omega$ <sub>ontext</sub>):

# *STEAM-tietovisa*

Malmin peruskoulu 2021

### *Ohjeet*

Luokka jaetaan **pienryhmiin** (4-5 oppilasta/ryhmä).

Ryhmät keksivät itselleen **nimet**,

jotka liittyvät *videopeleihin tai sovelluksiin*.

Jokainen ryhmä valitsee itselleen **kapteenin**.

Kapteeni kertoo kaikille oman ryhmän **vastaukset**.

Opettajaa avaa tämän diaesityksen ja heijastaa tietovisan kysymykset taululle.

### *Ohjeet*

Diaesitys on rakennettu niin, että yhdessä diassa näkyy kysymys, toisessa vastaus. Ensin näytetään kysymys, sitten annetaan aikaa miettiä, sitten kuunnellaan ryhmien vastaukset ja näytetään oikea vastaus.

Opettaja lukee kysymyksen ääneen, oppilaat neuvottelevat omissa pienryhmissä ja kunkin ryhmän kapteeni kertoo ryhmän vastauksen opettajalle.

Opettaja näyttää oikean vastauksen. Se löytyy seuraavasta diasta.

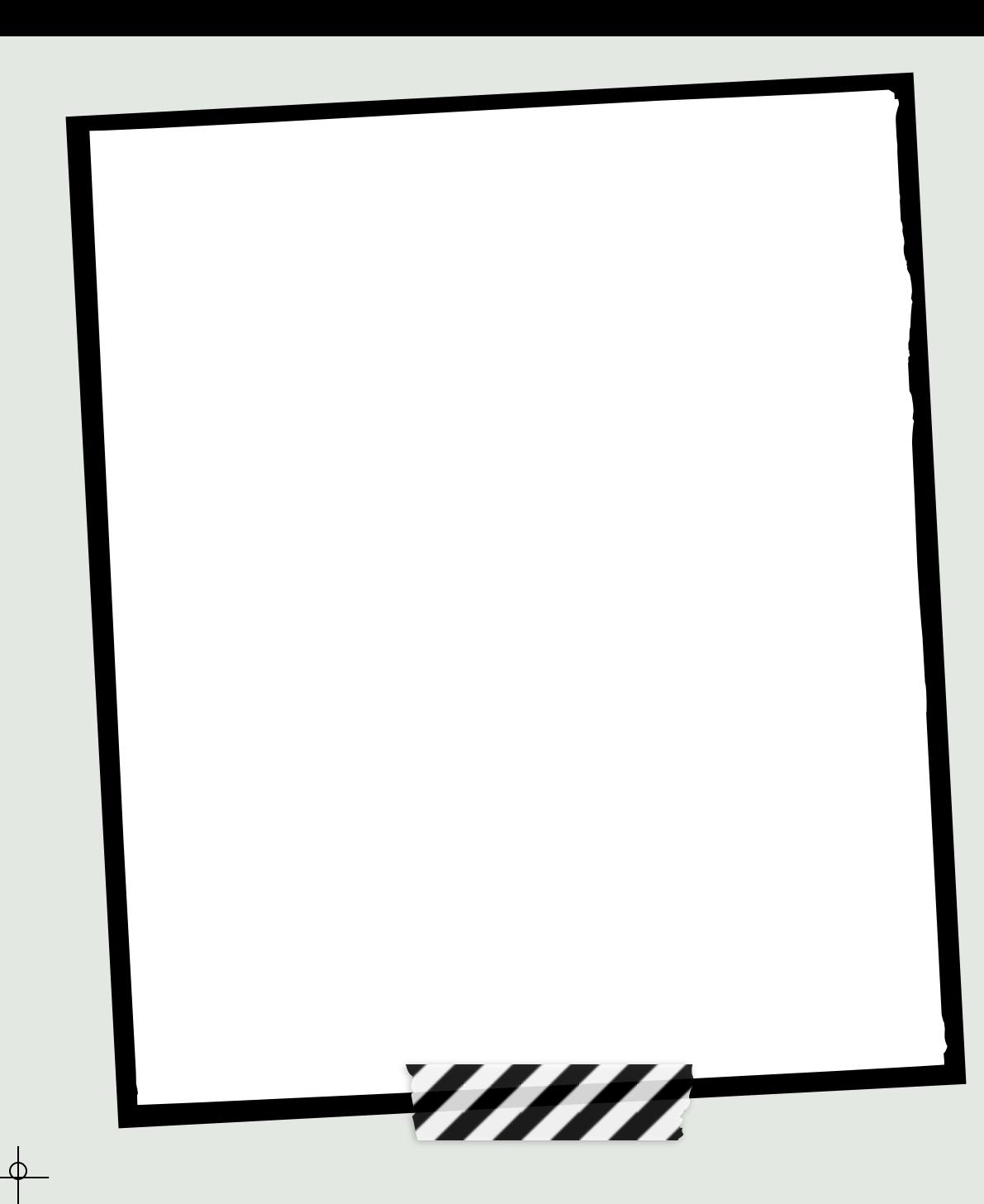

## *Ohjeet*

Jokaisesta oikeasta vastauksesta ryhmä saa pisteen. Pelin aikana opettaja laittaa pisteet ylös.

Voittaja on se tiimi, jolla on eniten pisteitä. Jos tulee tasapeli, kaikki voittajatiimit pääsevät osallistumaan arvontaan.

Opettaja toimittaa voittajatiimin tiedot (tiimin nimi, jäsenet ja luokka) lokeroon.

Voittajien kesken arvotaan palkinto - muutama karkkipussi.

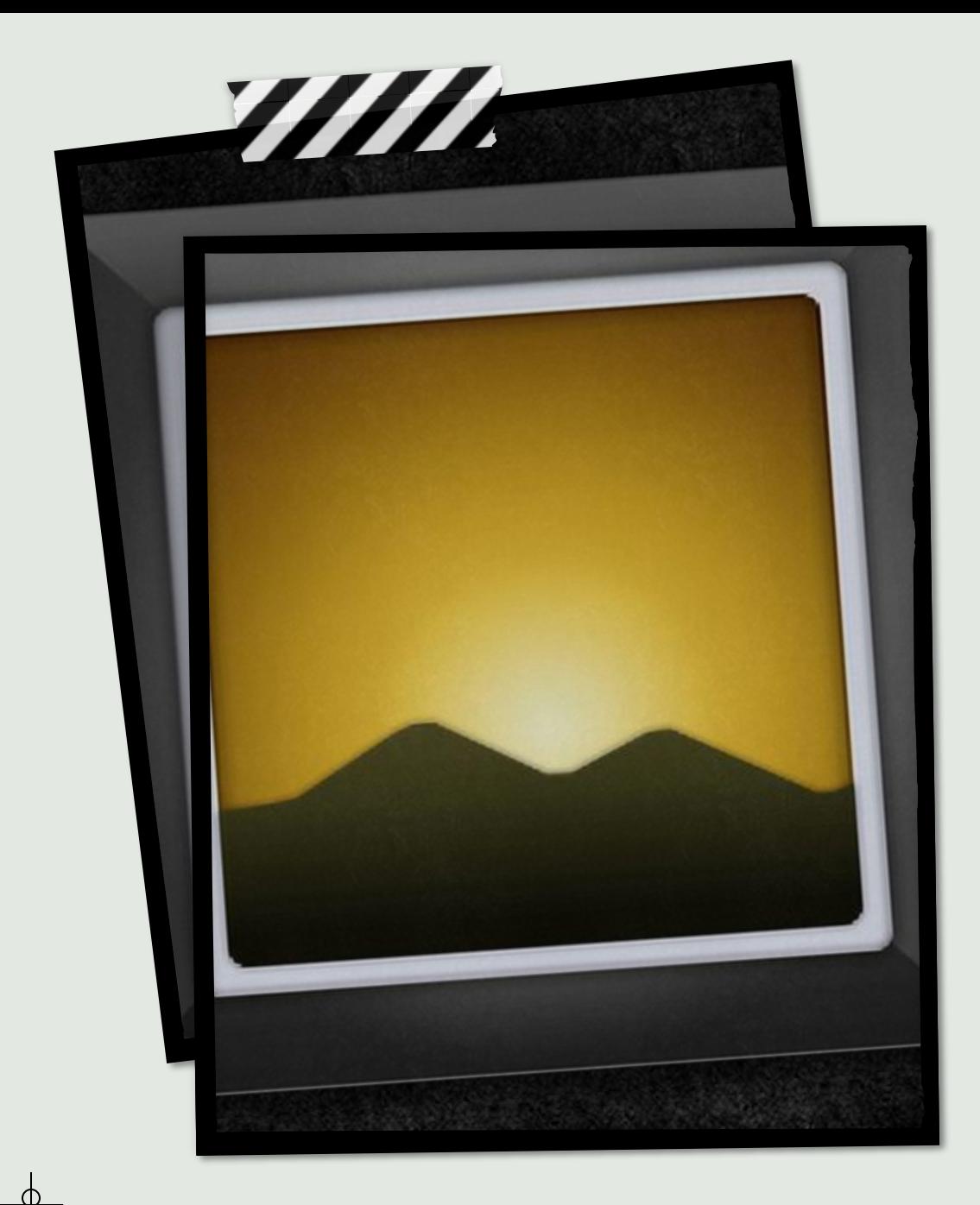

### 1. Mikä on kuvan

tiedostomuoto?

A) jpeg B) odt C) pmg

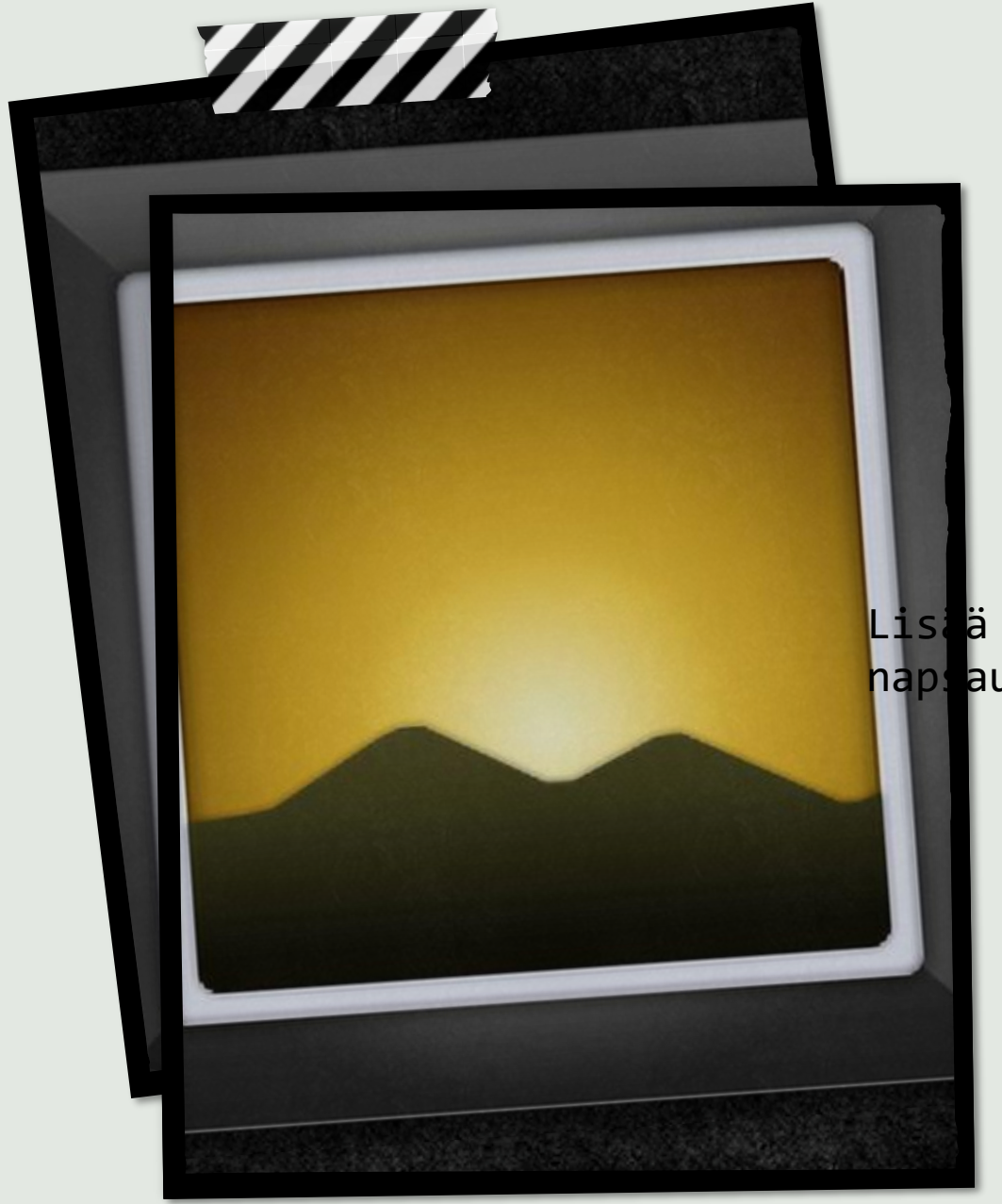

1. Mikä on kuvan tiedostomuoto? Vastaus

Lisää tekst**A) jpeg** 

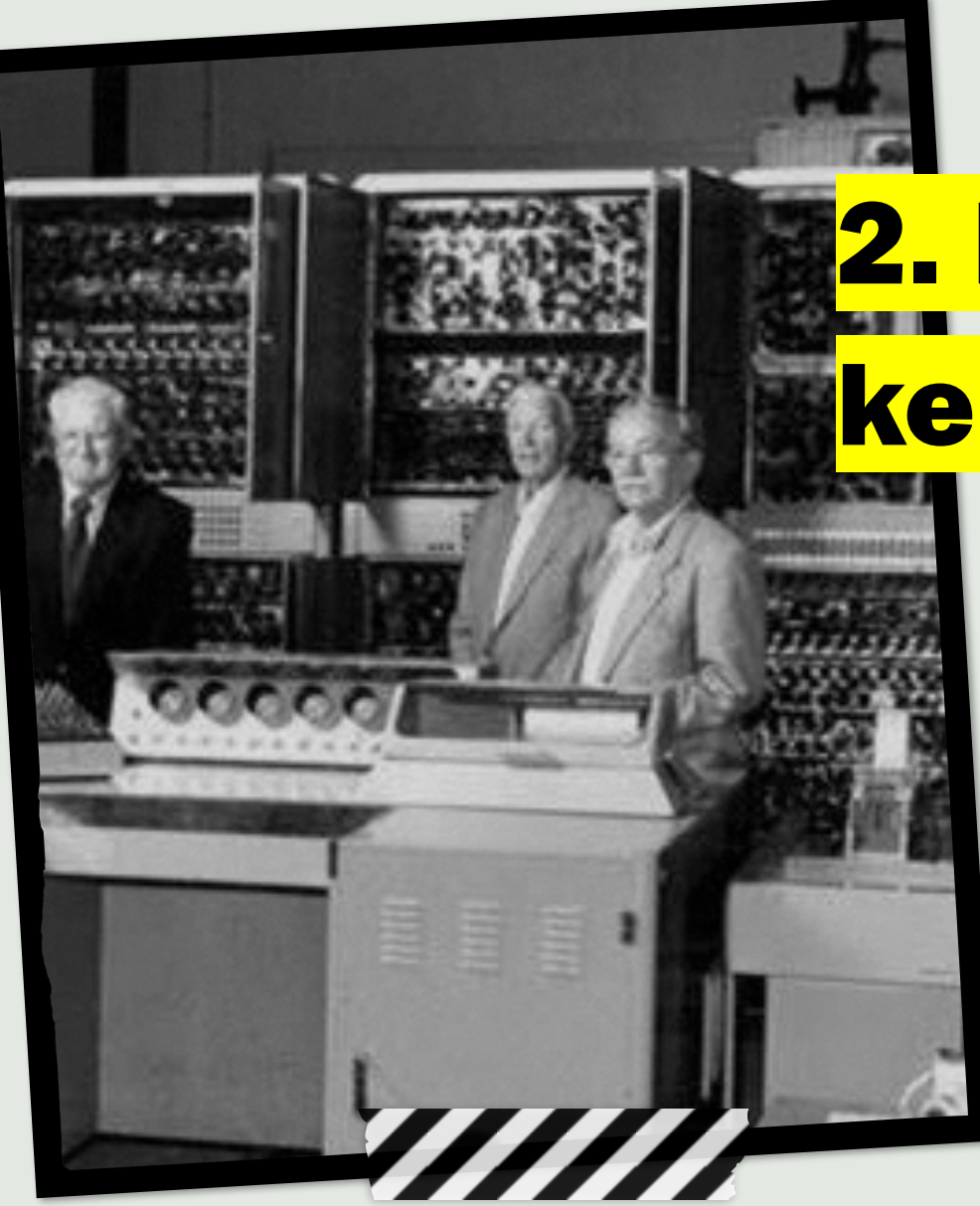

# 2. Milloin tietokoneet keksittiin?

- **A) 1890-luvulla**
- **B) 1900-luvulla**
- **C) 1940-luvulla**

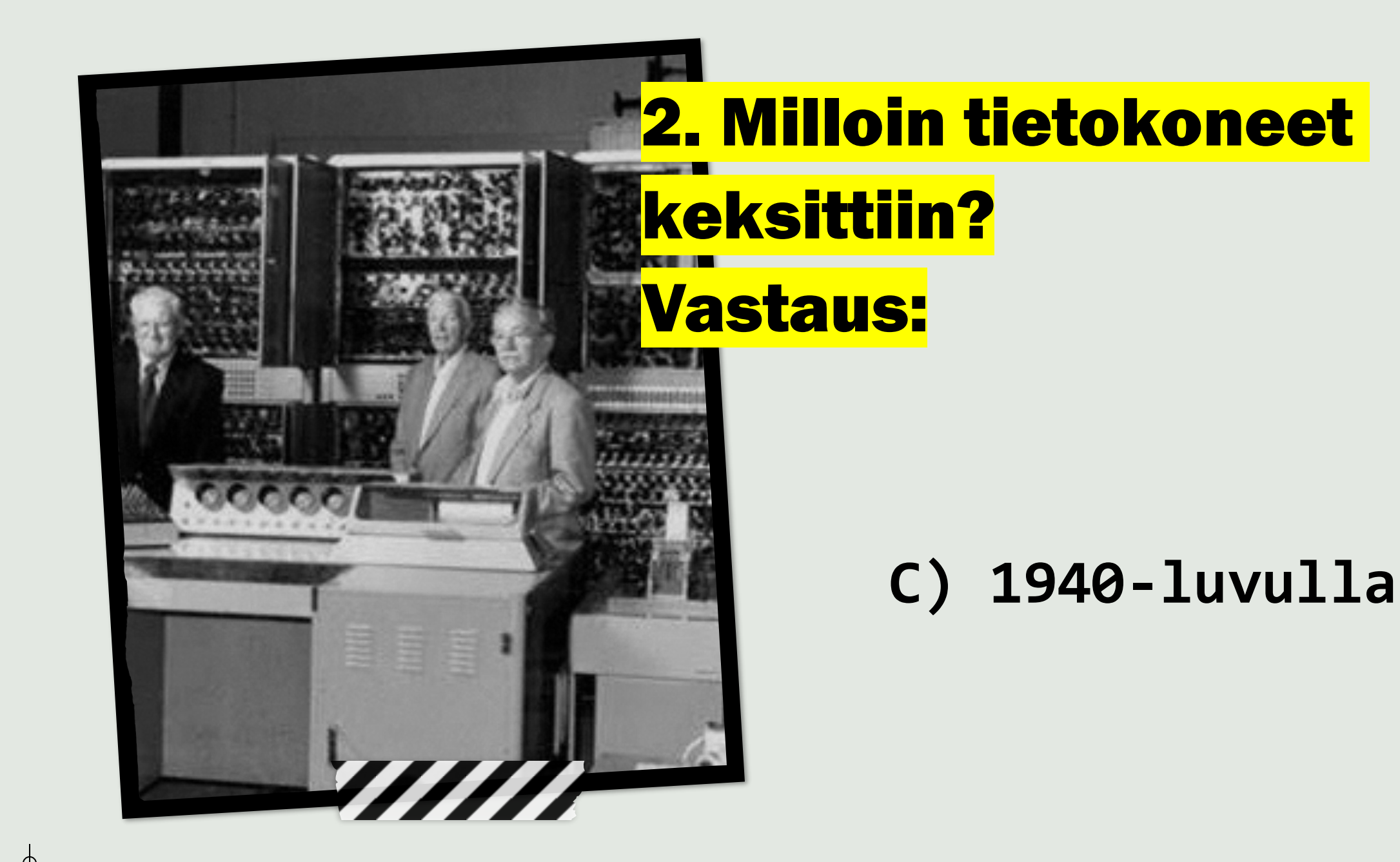

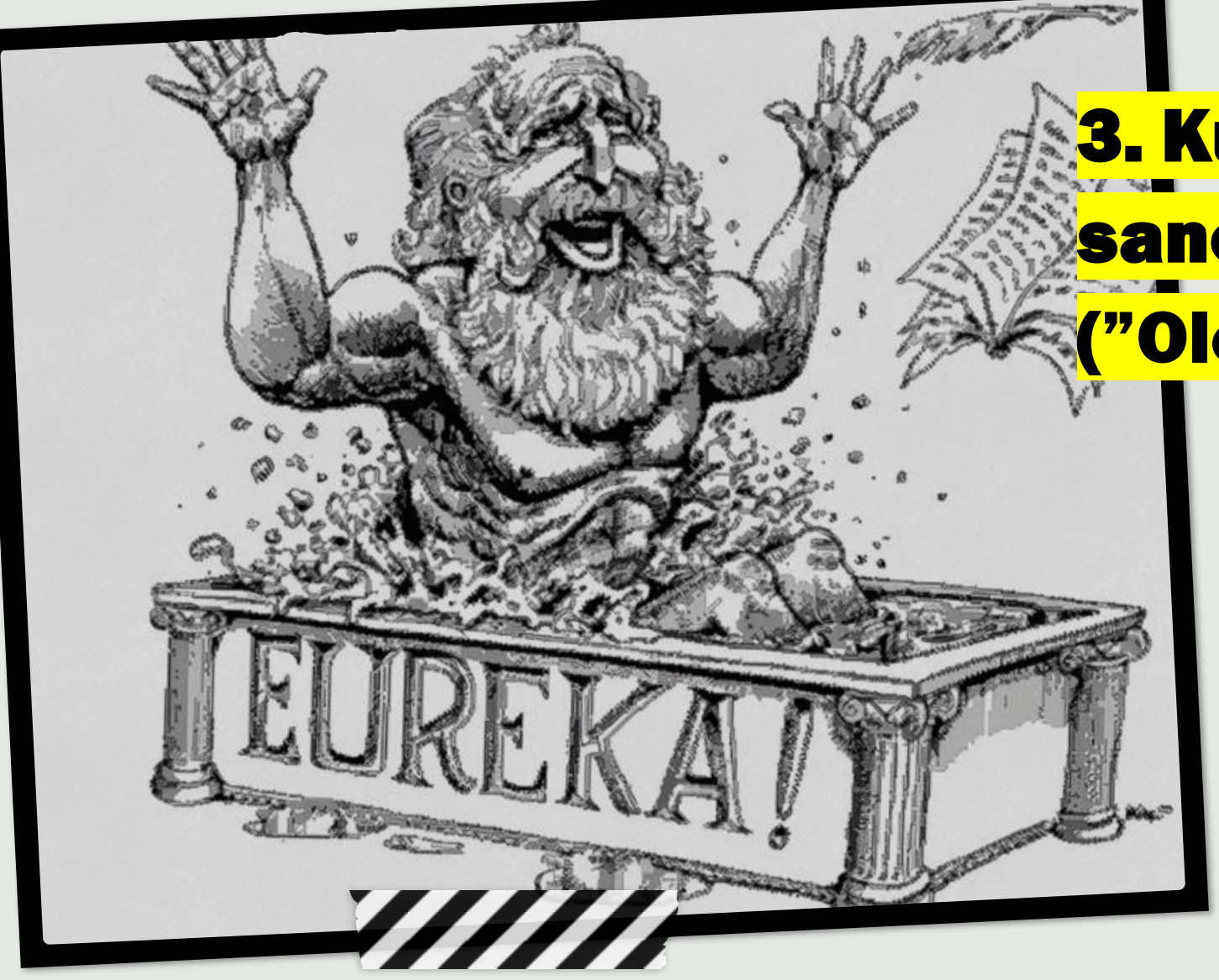

3. Kuka keksi sanonnan "Heureka!" ? ("Olen löytänyt [sen]")

- **A) Sokrates**
- **B) Aristoteles**
- **C) Platon**
- **D) Arkhimedes**

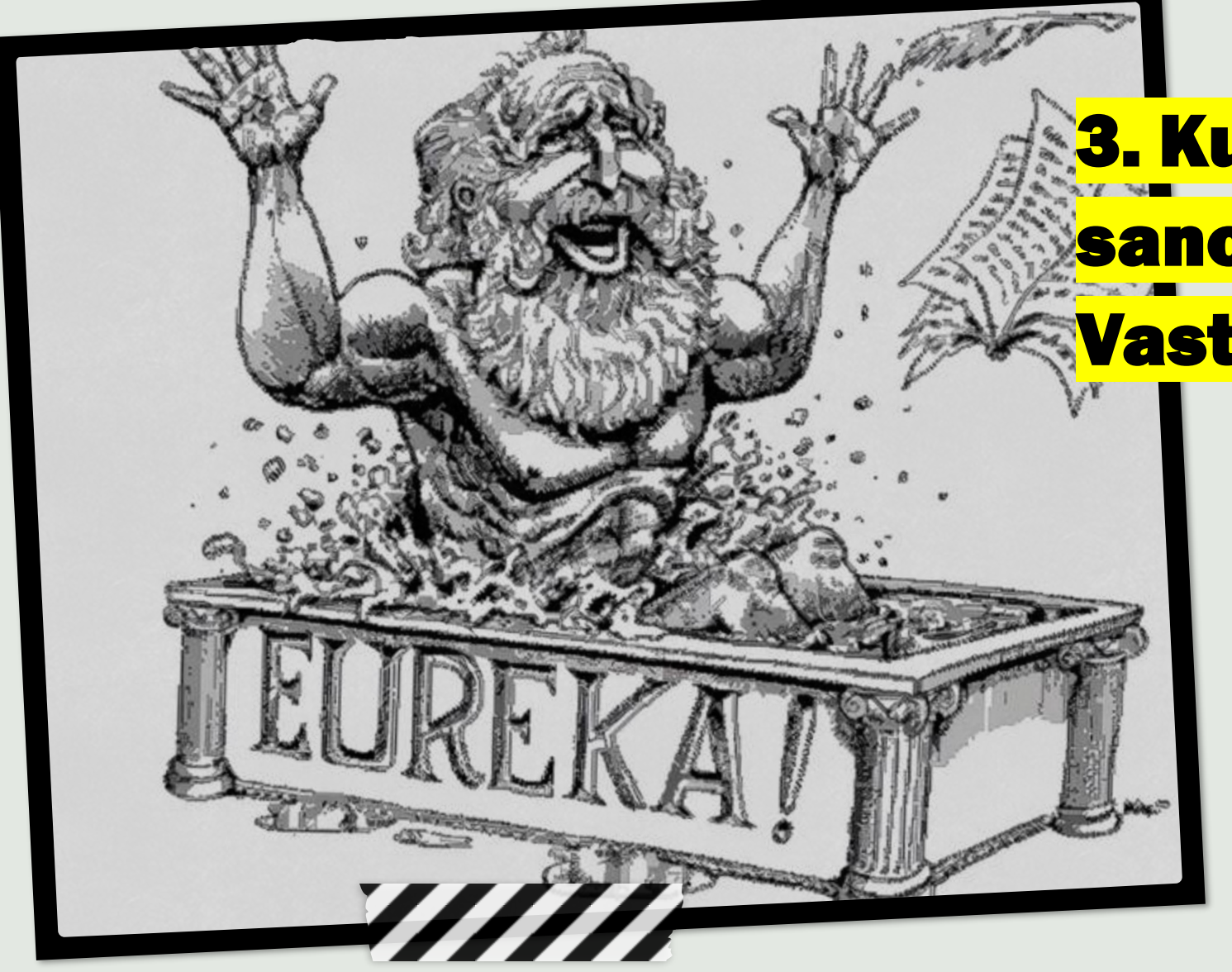

### 3. Kuka keksi sanonnan "Heureka!" ? Vastaus:

### **D) Arkhimedes**

![](_page_10_Picture_0.jpeg)

## 4. Kuka kehitti Linux käyttöjärjestelmän?

- **A) Linux Torvalds**
- **B) Linus Torvalds**
- **C) Linus Togerholm**
- **D) Linux Sturen**

![](_page_11_Picture_0.jpeg)

### 4. Kuka kehitti Linux käyttöjärjestelmän? Vastaus:

#### **B) Linus Torvalds**

![](_page_12_Picture_0.jpeg)

5. Mikä tietokoneen osa tämä on? Vastaus:

- **A) Prosessori**
- **B) Näytönohjain**
- **C) Muistikampa**
- **D) Emolevy**

![](_page_13_Picture_0.jpeg)

## 5. Mikä tietokoneen

osa tämä on?

**D) Emolevy**

![](_page_14_Picture_0.jpeg)

## 6. Minä vuonna Minecraft julkaistiin?

- **A) 2005**
- **B) 2008**
- **C) 2009**
- **D) 2011**

![](_page_15_Picture_0.jpeg)

![](_page_16_Picture_0.jpeg)

7. Minä vuosikymmenenä julkaistiin ensimmäinen kannettava tietokone?

- **A) 1970**
- **B) 1980**
- **C) 1990**

![](_page_17_Picture_0.jpeg)

7. Minä vuosikymmenenä julkaistiin ensimmäinen kannettava tietokone? Vastaus:

• **B) 1980**

![](_page_18_Picture_0.jpeg)

*8. Milloin Apple julkaisi ensimmäisen iPhonensa?*

- **A) 2005**
- **B) 2006**
- **C) 2007**
- **D) 2008**

![](_page_19_Picture_0.jpeg)

8. Milloin Apple julkaisi ensimmäisen iPhonensa? Oikea vastaus:

 $C)$  2007

![](_page_20_Picture_0.jpeg)

### *9. Mikä on keskusmuistin toinen nimi?*

- **A. RAM**
- **B. CPU**
- **C. RADEON**
- **D. KOVALEVY**

![](_page_21_Picture_0.jpeg)

## *9. Mikä on keskusmuistin toinen nimi? Oikea vastaus:*

**A. RAM**

![](_page_22_Picture_0.jpeg)

**10. Edellisen** käskyn peruuttaminen/kumoaminen onnistuu pikanäppäimillä ...

> $A)$  Ctrl + Z B) Alt Gr + B C) Shift + B

![](_page_23_Picture_0.jpeg)

10. Edellisen käskyn peruuttaminen/kumoaminen onnistuu pikanäppäimillä ... Oikea vastaus:

 $A)$  Ctrl + Z

![](_page_24_Figure_0.jpeg)

![](_page_25_Figure_0.jpeg)

### 

![](_page_26_Picture_0.jpeg)

![](_page_27_Picture_0.jpeg)

![](_page_28_Picture_0.jpeg)

# 13. Kuka keksi 3D-tulostuksen?

- **A) Robert Lewis**
- **B) Chuck Hull**
- **C) George Brown**
- **D) David Milberg**

![](_page_29_Picture_0.jpeg)

13. Kuka keksi 3D-tulostuksen? Oikea vastaus:

### **B) Chuck Hull**

**Kunnia 3D-tulostuksesta kuuluu yhdysvaltalaiselle insinöörille Chuck Hullille, joka rakensi ensimmäisen 3Dtulostimen vuonna 1984.**

![](_page_30_Picture_0.jpeg)

*14. Millä näppäinkomennolla saat rajatun näyttökuvan Windows käyttöjärjestelmässä?*

- $\cdot$  A) WIN + CTRL + S
- B) CTRL + ALT + DEL
- $\cdot$  C) WIN + SHIFT + S
- D) SHIFT + ALT + V

![](_page_31_Picture_0.jpeg)

*14. Millä näppäinkomennolla saat rajatun näyttökuvan Windows käyttöjärjestelmässä? Oikea vastaus:*

• **C) WIN + SHIFT + S**

![](_page_32_Picture_40.jpeg)

*15. Millä näppäinkomennolla liitetään kopioitu asia tai näyttökuva Windows käyttöjärjestelmässä?*

- **A) WIN+ S**
- **B) CTRL + V**
- **C) SHIFT + N**
- **D) SHIFT + ALT + Z**

![](_page_33_Picture_22.jpeg)

*15. Millä näppäinkomennolla liitetään kopioitu asia tai näyttökuva Windows käyttöjärjestelmässä? Oikea vastaus:*

• **B) CTRL + V**

![](_page_34_Picture_0.jpeg)

*16. Millä näppäinkomennolla leikataan tekstiä tai tiedosto Windows käyttöjärjestelmässä? Leikkaamalla asia siirtyy uuteen paikkaan eikä jää enää vanhaan toisin kuin kopioidessa.*

- $\cdot$  A) CTRL + X
- **B) CTRL + V**
- $\cdot$  C) SHIFT + N
- **D) CTRL + Z**

![](_page_35_Picture_0.jpeg)

*16. Millä näppäinkomennolla leikataan tekstiä tai tiedosto Windows -käyttöjärjestelmässä? Leikkaamalla asia siirtyy uuteen paikkaan eikä jää enää vanhaan toisin kuin kopioidessa. Oikea vastaus:*

 $\cdot$  A) CTRL + X

![](_page_36_Picture_0.jpeg)

### *Loppu*

Jokaisesta oikeasta vastauksesta ryhmä saa pisteen. Pelin aikana opettaja laittaa pisteet ylös.

Voittaja on se tiimi, jolla on eniten pisteitä. Jos tulee tasapeli, kaikki voittajatiimit pääsevät osallistumaan arvontaan.

Opettaja toimittaa voittajatiimin tiedot (tiimin nimi, jäsenet ja luokka) lokeroon.

Voittajien kesken arvotaan palkinto - muutama karkkipussi.